# Инструкция

# Как принять участие в акции «Бонус другу»

Шаг 1 – Получить в личном кабинете (https://kabinet.hmnpf.ru/) уникальный код участника

- Шаг 2 Передать **код** наибольшему количеству друзей и знакомых
- Шаг 3 Стать победителем акции и поехать в увлекательное путешествие

# Как получить уникальный код

- 1. В личном кабинете нажать на кнопку с акцией
- 2. Ознакомиться и принять условия акции
- 3. Сгенерировать код

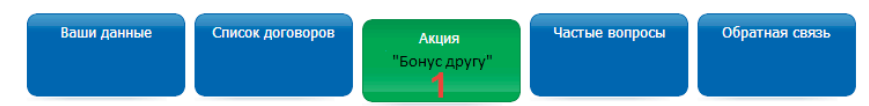

## Ханты-Мансийский НПФ с 01.03.2014 по 31.01.2015 проводит акцию

#### "Бонус другу"

Все, что нужно Вам:

- 1. Ознакомиться с положения о конкурсе
- 2. Получить уникальный код участника
- 3. Передать код наибольшему количеству друзей и знакомых
- 4. Стать победителем акции 5. Поехать в увлекательное путешествие
- 
- Все, что нужно вашим друзьям и знакомым: 1. Получить от Вас код
- 2. Заключить договор с Ханты-Мансийским НПФ на сайте, указав в форме заявки Ваш код
- 3. Болеть за Вас
- Полная информация о порядке проведения Акции представлена в Положении.
- Так же вы можете получить необходимую информацию по телефону горячей линии 8.800.100.09.10

### Положение о проведении акции

.<br>1. Общие положения<br>Рекламная акция "Бонусдругу" и является стимулирующим мероприятием, с целью распространения информации и привлечения<br>новых клиентов. Настоящее Положение определяет порядок организации, проведения и по

#### .<br>Термины и определения

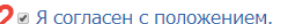

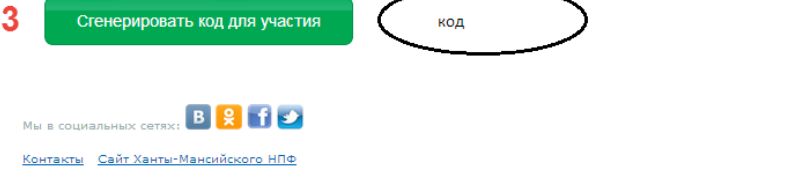

@ 2013 Уэнты-Мэнсийский НПФ

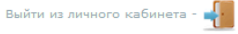